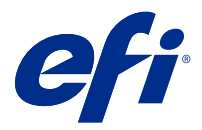

# Dodatek pro zákazníky/uživatele Přesměrování úloh z FreeFlow Print Server do Fiery servers

Tento dokument popisuje, jak používat funkci přesměrování úloh, která umožňuje aplikaci Fiery servers přijímat úlohy ze serveru FreeFlow Print Server.

**Poznámka:** Obecné pokyny jsou k dispozici. Jsou uvedeny možné odchylky v uživatelském rozhraní pro váš server Fiery server.

## Přesměrování úloh ze serveru FreeFlow Print Server do Fiery server

Úlohy ze serveru FreeFlow Print Server můžete přesměrovat na server Fiery server a zachovat při tom většinu informací o tom, jak byla úloha naprogramovaná (například nastavení související s médiem, kompletací a režimem barev).

Funkce přesměrování úloh mapuje štítek úlohy Xerox na nastavení úlohy Fiery server, takže uživatel nemusí znovu nastavovat možnosti na serveru Fiery server.

**Poznámka:** Všechny hodnoty, které jsou změněny z výchozího nastavení, když je úloha ve frontě serveru FreeFlow Print Server, budou přidány do lístku úlohy a přesměrovány na server Fiery server. Je-li například výchozí barva média na serveru FreeFlow Print Server nastavena na hodnotu bílá a změní se na zelenou, bude tato informace přidána do lístku úlohy a přesměrována na server Fiery server.

- **1** V nástroji FreeFlow Print Manager klikněte pravým tlačítkem myši na úlohu a vyberte možnost Přesměrovat úlohu.
- **2** Pokud již server Fiery server není na seznamu uveden, klikněte na kartu Nastavení, zadejte IP adresu serveru Fiery server a vraťte se na kartu Přesměrování.
- **3** Vyberte server Fiery server a zadejte název fronty na serveru Fiery server.
- **4** Nevybírejte Soubor prostředků úlohy.

Předávání souboru prostředků úlohy není podporováno. Šablony vyřazování a nastavení přímých barev nelze předávat.

**5** Klikněte na tlačítko Vpřed umístěné v levém dolním rohu.

# Důležité informace týkající se úloh přesměrování

V závislosti na rozdílech mezi modely tiskárny a podporovanými funkcemi je třeba dát pozor na následující problémy a jejich řešení.

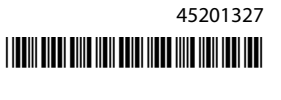

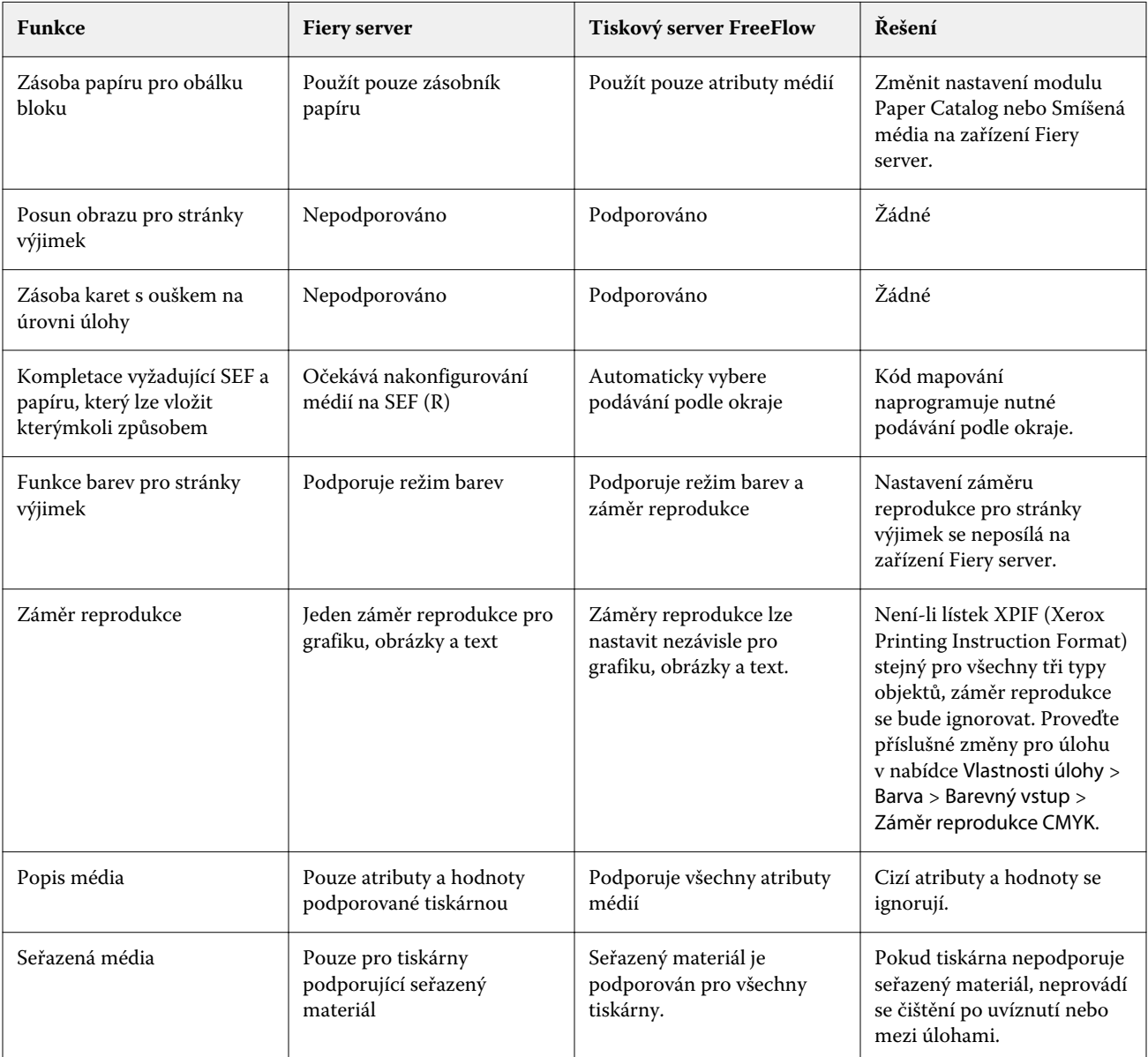

## **Funkce, které si neodpovídají u tiskového serveru FreeFlow a serveru Fiery server**

### **Přesměrování úloh mezi různými modely tiskáren**

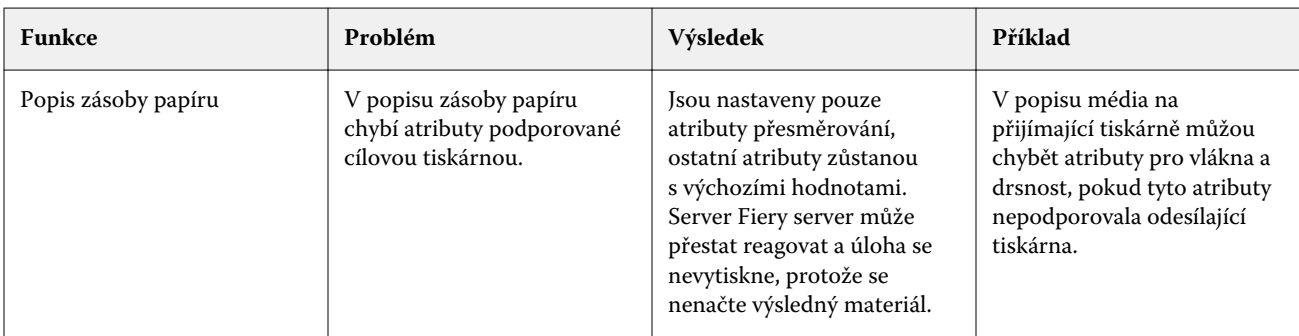

#### Dodatek pro zákazníky/uživatele 3Přesměrování úloh z FreeFlow Print Server do Fiery servers

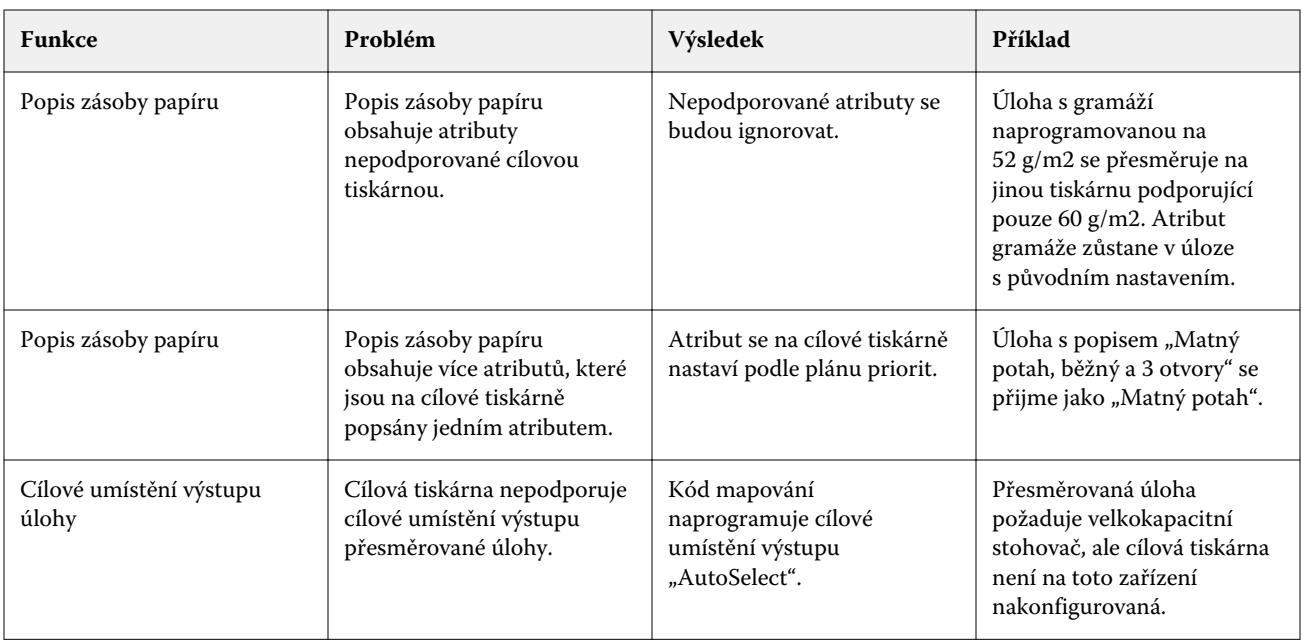

#### **Úloha tiskového serveru FreeFlow je naprogramovaná s nepodporovanou kombinací funkcí**

Pokud úloha tiskového serveru FreeFlow obsahuje kombinaci funkcí nepodporovanou serverem Fiery server, pořadí, v jakém se funkce na serveru Fiery server implementují, odpovídají způsobu, jakým by úlohu vytiskl tiskový server FreeFlow. Příklad:

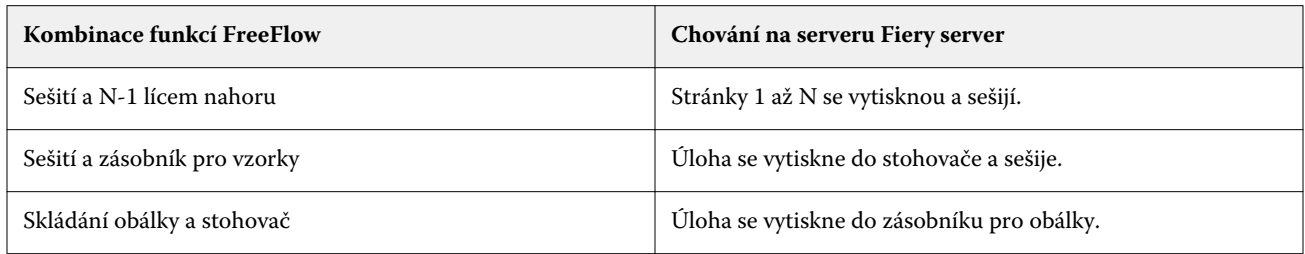

Dodatek pro zákazníky/uživatele 4Přesměrování úloh z FreeFlow Print Server do Fiery servers